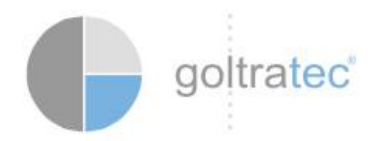

# **DOSSIER**

# **PORTAL CIUDADANO COLABORATIVO**

Elaborado por: Francisco José García Alonso

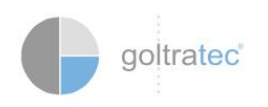

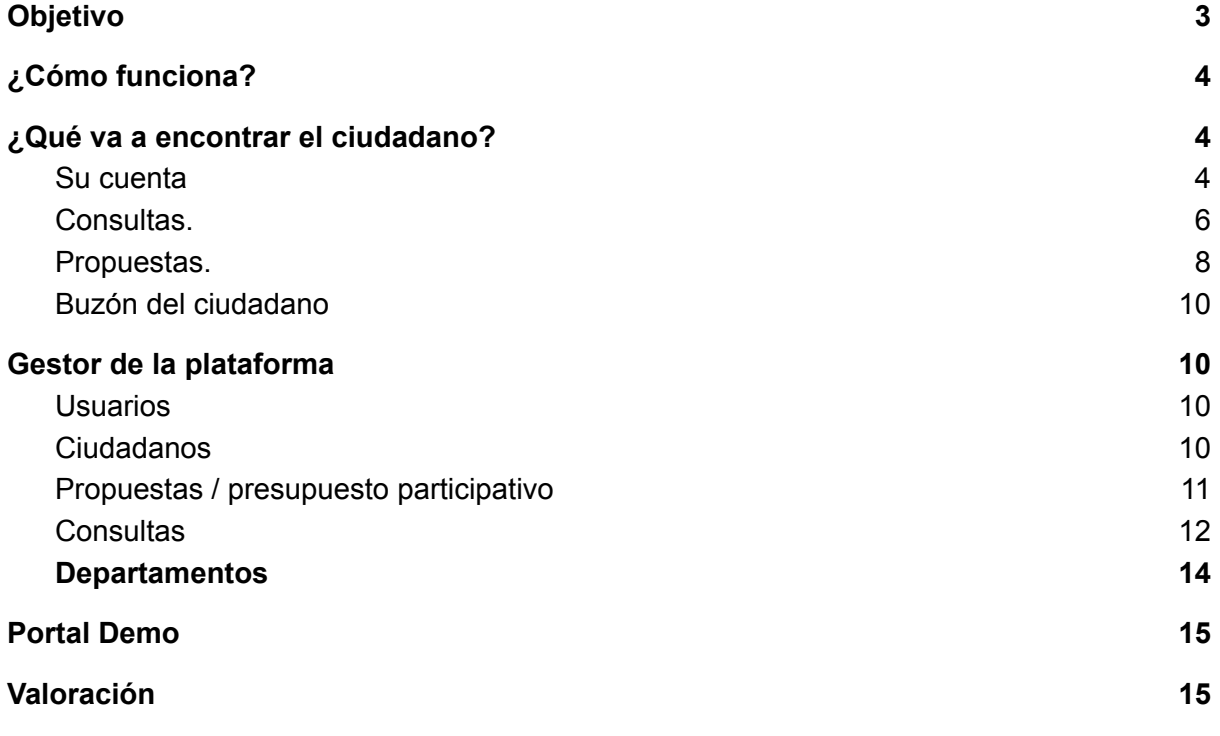

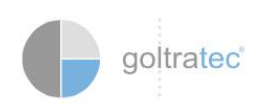

## <span id="page-2-0"></span>**Objetivo**

Siendo conscientes del auge de la participación ciudadana en nuestra sociedad los municipios están adquiriendo el compromiso de analizar sus recursos, problemas y realizar propuestas conjuntas entre la sociedad y el equipo de gobierno para hacer un pueblo mejor, y en particular, impulsar la promoción, fomento, coordinación y organización de procesos de toma de decisiones para la participación en el diseño e implementación de políticas públicas como eje central del desarrollo local.

Por todo ello, se ve conveniente la necesidad de crear **instrumentos y herramientas** que faciliten esta **participación activa** por parte de la **ciudadanía** a través de un sistema gestionable por la entidad, con la implantación de proyectos de participación ciudadana y transparencia, y así cubrir la necesidad de poder realizar consultas a la ciudadanía y de esta forma facilitar la participación en la toma de decisiones en proyectos de muy diverso ámbito.

Para ello desde Goltratec hemos creado 2 herramientas:

#### **- portal de participación ciudadana**

Esta herramienta permite la creación de un espacio de consultas ciudadanas con una estructura genérica para poder ser gestionado desde la propia entidad y poder realizar desde unos presupuestos participativos a propuestas abiertas, semi estructuradas o cerradas para conocer la opinión de la ciudadanía a través de estadísticas.

#### **- buzón del ciudadano**

Es una herramienta sencilla que permite iniciar y desarrollar un proceso de cambio dando paso a una nueva forma de participación de la población en la vida local para la consecución de un modelo de comunidad sostenible voluntario y participativo permitiendo la recepción, almacenamiento y contestación de mensajes mediante una interactuación con la ciudadanía.

Estos proyectos están basados en las *directrices de la Generalitat Valenciana y la Diputación Provincial de Alicante para favorecer la rendición de cuentas a los ciudadanos y fomentar la participación social de la ciudadanía como mecanismo de integración y de mejora de la calidad de la vida democrática, a través de la adecuación de las herramientas utilizadas por la entidad y que permitan cumplir con la Ley 19/2013, de 9 de diciembre, de* Goltratec S.L. [info@goltratec.com](mailto:info@goltratec.com) https://www.goltratec.com

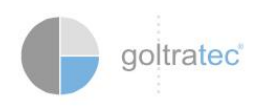

*Transparencia, Acceso a la Información Pública y Buen Gobierno y, en el ámbito autonómico, de la Ley 2/2015, de 2 de abril, de Transparencia, Buen Gobierno y Participación Ciudadana de la Comunitat Valenciana, por lo que son subvencionables en la Línea 1: Fomento de la Participación ciudadana.*

# <span id="page-3-0"></span>¿Cómo funciona?

Todo el sistema será desarrollado en un entorno web con tecnología adaptable de modo que cualquier ciudadano con conexión a internet y con un terminal (ya sea portátil, tablet o móvil) pueda acceder y hacer uso de ella.

El acceso por parte del ciudadano al portal participativo se hará desde la página la url que defina la administración contratante mediante un enlace / banner. Al clicar en él se redirigirá al usuario al portal.

# <span id="page-3-1"></span>¿Qué va a encontrar el ciudadano?

### <span id="page-3-2"></span>Su cuenta

- Registro. El ciudadano se registra proporcionando:
	- nombre completo
	- número de teléfono
	- email
	- dni o documento identificativo.

El sistema envía un email al usuario para que valide su registro con el fin de evitar cuentas falsas. Para participar en cualquier consulta o votación será necesario que el usuario esté registrado

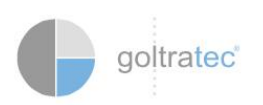

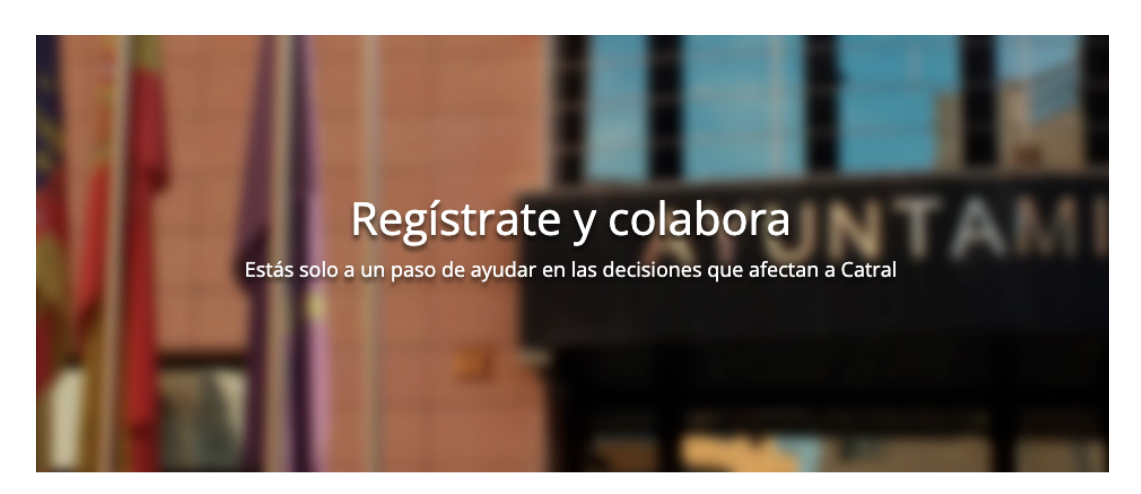

### Regístrate

Para garantizar el correcto funcionamiento del portal participativo de Catral es necesario que te registres. Te vamos a pedir unos datos y te enviaremos un email para que confirmes tu identidad. Una vez lo hayas hecho podrás acceder con tu usuario y contraseña y participar tanto en las consultas como en las propuestas.

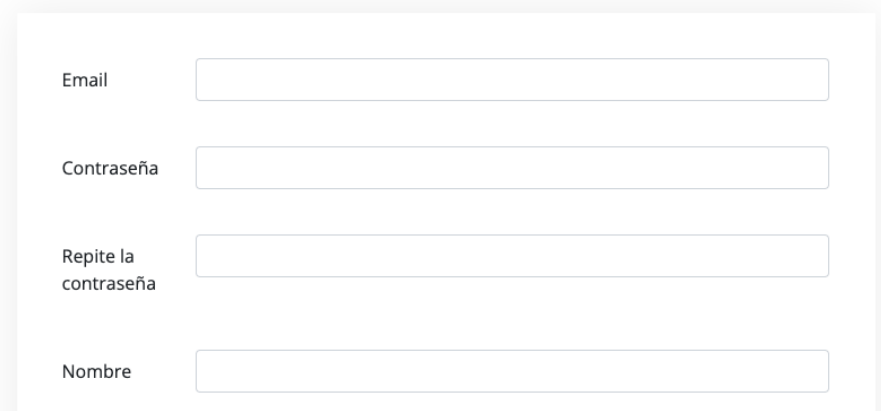

Si un ciudadano se registra y olvida su contraseña, dispondrá de la opción para recuperarla

**- Perfil.** Los ciudadanos registrados podrán modificar sus datos (nombre, dni, teléfono, contraseña) o incluso darse de baja de modo que se elimine su información del sistema.

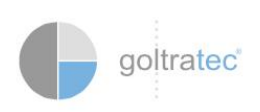

# Edite su perfil

Si necesitas modificar algún dato de los que proporcionaste en el registro, este es el lugar.

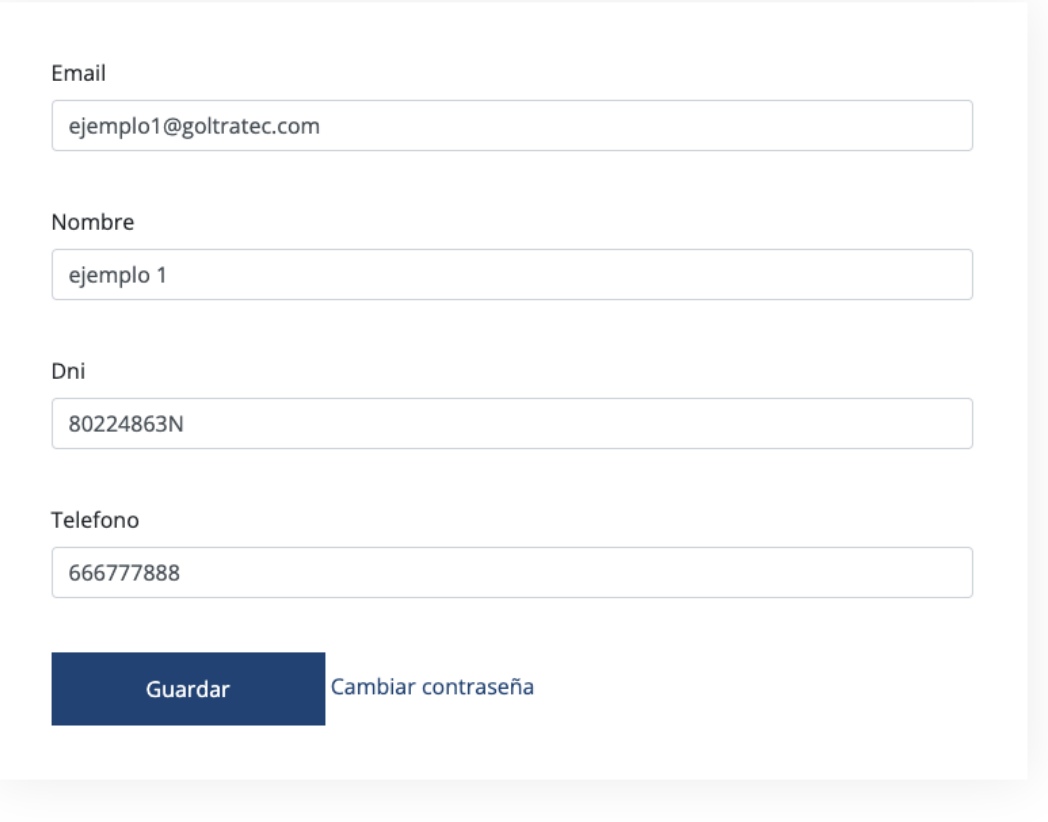

Darme de baja

### <span id="page-5-0"></span>Consultas.

El ciudadano podrá visualizar todas las consultas publicadas y activas. Las consultas aparecerán ordenadas de modo que siempre se muestran primero las activas y las que está más próxima su fecha de fin

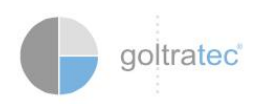

Una consulta tiene una fecha de inicio y fin. Cuando llega a la fecha de fin, la consulta será visible pero no estará activa y por lo tanto no podrá cumplimentarse.

Solo los ciudadanos registrados podrán participar en la consulta y responder a las diferentes preguntas.

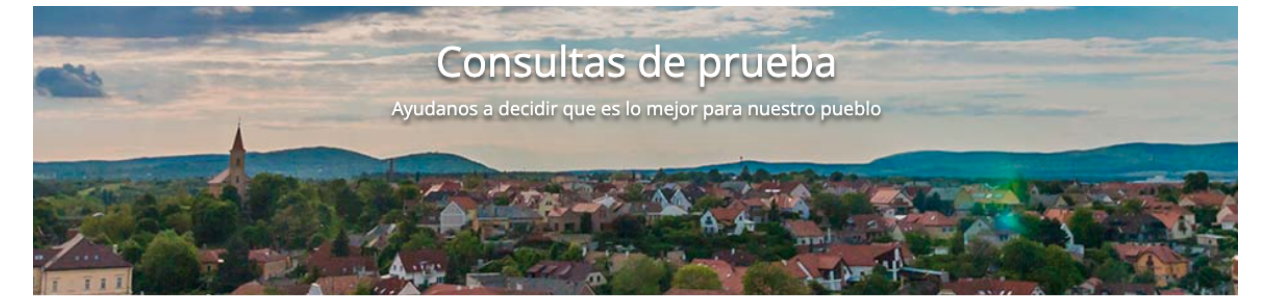

### Consultas de prueba

Listado de consultas que el personal del ayuntamiento ha dado de alta. Las propuestas se agrupan en "Activas" y "Finalizadas" según la fecha seleccionada.

Participa en las decisiones sobre que cosas son más necesarias en nuestro pueblo para mejorar sus servicios y la calidad de vida de todos los que vivimos en él.

Ten en cuenta que solo puedes participar si estás registrado. Si ya has respondido una consulta, no puedes volver a responderla.

A continuación puedes ver las consultas activas y las que ya han pasado con los resultados correspondientes:

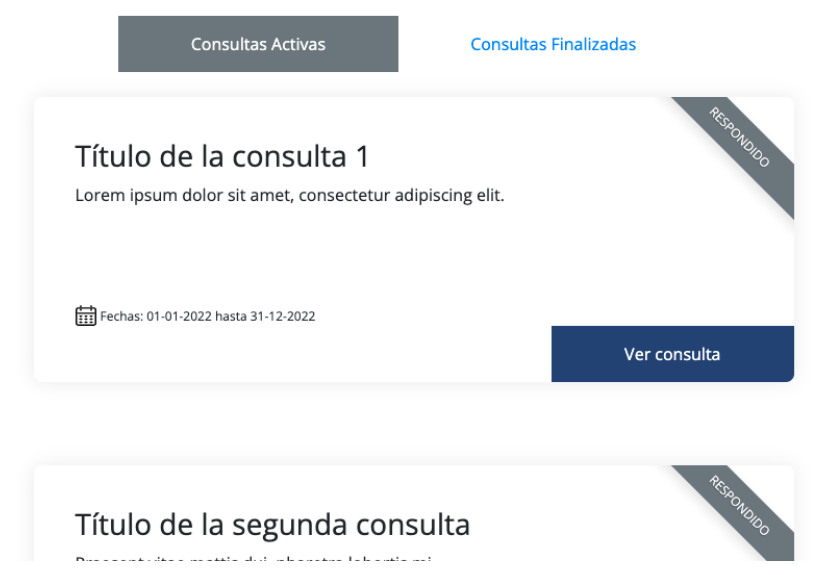

Gracias a las consultas y al formulario / encuesta que diseñe el usuario administrador de la plataforma, los ciudadanos podrán realizar propuestas que el Ayuntamiento podrá validar para su posterior publicación y votación.

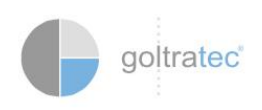

El ciudadano que haya participado en una consulta ya no puede volver a hacerlo.

<span id="page-7-0"></span>Propuestas.

El ciudadano podrá visualizar todas las propuestas publicadas y activas, importe del presupuesto, su descripción, ficheros adjuntos, etc.. Toda propuesta tiene fecha de inicio y fin. Cuando una propuesta llega a su fin, esta deja de estar activa y será visible pero no podrá ser votada. Las propuestas activas aparecen siempre las primeras y ordenadas por las que tiene la fecha de fin más próxima.

### Titulo de la primera propuesta

Fechas: 27-12-2021 hasta 31-12-2022

Praesent vitae mattis dui, pharetra lobortis mi. Interdum et malesuada fames ac ante ipsum primis in faucibus. Etiam tincidunt nunc ut rutrum viverra. Aenean fringilla nisl vel lacus ornare. venenatis consectetur ante rutrum. Curabitur orci eros, interdum sit amet malesuada ut, gravida ut dolor. Donec vel condimentum dui. Praesent imperdiet vitae augue at ullamcorper. Suspendisse vitae consectetur nibh, eu tristique turpis.

Presupuesto: 30000 €

### Ya ha respondido a esta Propuesta

Hola ejemplo 1, ya has respondido a esta propuesta, a continuación te mostramos tus respuestas:

#### Pregunta 1

Descripción de la pregunta 1

Usted respondió:

Respuesta a la pregunta

Pregunta 2 Descripción de la pregunta 2 Respuesta 1 **Respuesta 2** 

Respuesta 3

Pregunta 3 Descripción de la pregunta 3

**Respuesta 1** 

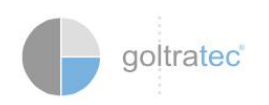

Estas propuestas serán publicadas por el usuario administrador y podrá venir de oficio o bien basarse en los resultados de consultas previas.

Si es un usuario registrado, podrá participar en la votación de las opciones disponibles. Los votos recibidos por una propuesta pueden o no ser visibles según la configuración de la misma.

El ciudadano que haya participado en una propuesta ya no puede volver a hacerlo.

- **Registro de nuevas propuestas.** El ciudadano podrá realizar propuestas que llegarán a la entidad que gestiona la plataforma para su aprobación o desestimación a través del buzón del ciudadano.

### <span id="page-8-0"></span>Buzón del ciudadano

Desde este formulario los vecinos pueden seleccionar el departamento y/o concejalia al que desean dirigirse y enviar su consulta o propuesta de forma directa y sin intermediarios. El ciudadano recibe una respuesta automática a modo acuse de recibo para que sepa que su consulta ha sido enviada de forma correcta.

## <span id="page-8-1"></span>Gestor de la plataforma

#### <span id="page-8-2"></span>Usuarios

Existirá un usuario super administrador que además de gestionar la plataforma, podrá dar de alta a otros usuarios administradores. La única diferencia entre un super administrador y un administrador es que el segundo no puede dar de alta administradores.

Los usuarios se identificarán siempre con una dirección de email y una contraseña.

### <span id="page-8-3"></span>Ciudadanos

Los administradores podrán ver los ciudadanos que se han registrado y exportar esta información a excel.

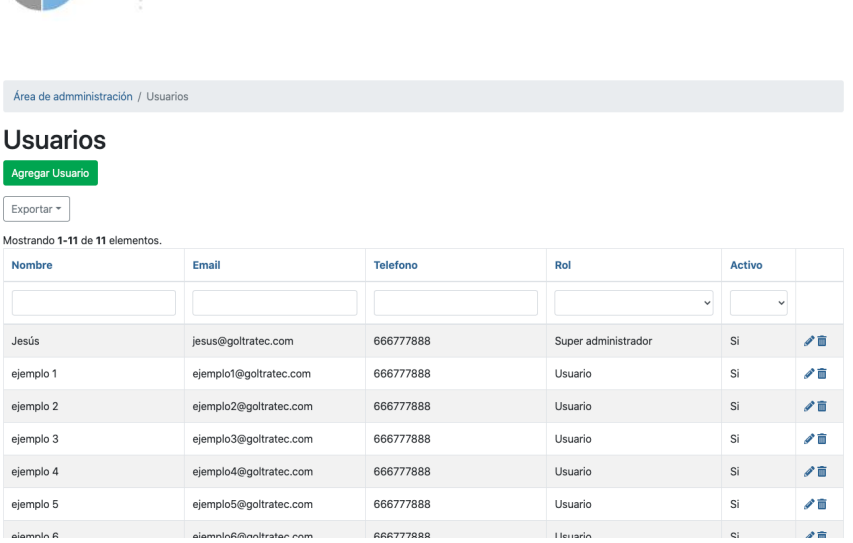

### <span id="page-9-0"></span>Propuestas / presupuesto participativo

goltratec

Los administradores podrán publicar una propuesta donde indicarán (sólo los indicados con \* serán obligatorios):

- Título\*: De forma resumida, a que se va a dedicar el gasto, por ejemplo "Pista de skate en la Calle Valencia"
- Descripción\*: Texto detalle de lo propuesto, enlaces a otros recursos, que ventajas o inconvenientes conlleva, etc..
- Importe Presupuesto\*: Cantidad en Euros.
- Fecha de inicio\*: La propuesta se publicará en esta fecha y desde la misma será posible que el ciudadano registrado la vote.
- Fecha de fin<sup>\*</sup>: La propuesta dejará de estar activa en esa fecha. Desde el momento que no esté activa, la propuesta estará visible pero no se podrá votar.
- Ficheros: Se podrán subir ficheros relativos a la propuesta como por ejemplo planos, fotografías, etc.
- Videos: Será posible embeber un video de youtube.
- Coordenadas: Latitud y longitud de modo que aparezca en la propuesta el mapa y el punto donde se ejecutaría la propuesta. Si no se cumplimentan las coordenadas, no aparecerá el mapa.

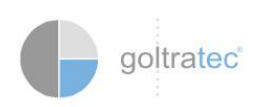

- Resultados visibles: Será una opción que el gestor podrá marcar en la propuesta. En base a esta opción, el ciudadano podrá ver a tiempo real los resultados o no de dicha propuesta. Por defecto estará marcada.
- Opciones: Las diferentes opciones disponibles para que el ciudadano indique las que desea votar. Aquí el administrador podrá crear un formulario donde puede definir los siguientes campos:
	- Lista de opciones múltiples: el ciudadano puede seleccionar varias opciones de la pregunta.
	- Lista de opciones únicas: el ciudadano sólo puede seleccionar una opción en la pregunta.

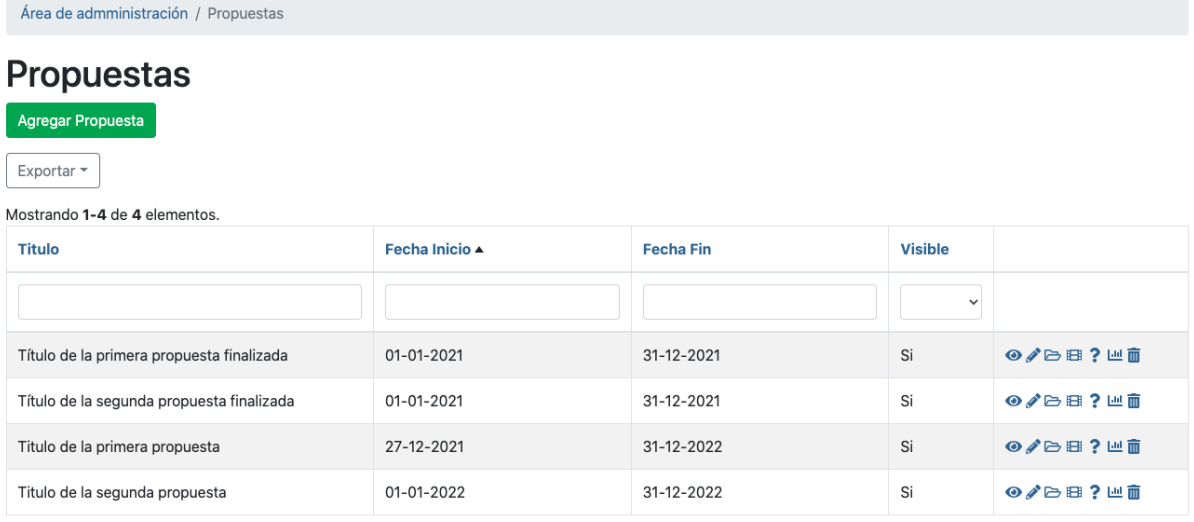

### <span id="page-10-0"></span>**Consultas**

Los administradores podrán publicar una consulta donde indicarán (sólo los indicados con \* serán obligatorios):

- Título\*: De forma resumida, en qué consiste la consulta, por ejemplo "¿Qué persona destacada de Catral merece una calle?".
- Descripción\*: Texto detalle de la consulta con el motivo por el que se lanza y que se espera obtener con las respuestas.
- Fecha de inicio\*: La consulta se publicará en esta fecha y desde la misma será posible que el ciudadano la responda.

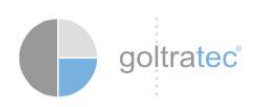

- Fecha de fin\*: La consulta dejará de estar activa en esa fecha. Desde el momento que no esté activa, la propuesta estará visible pero no se podrá responder.
- Ficheros: Se podrán subir ficheros relativos a la consulta, por ejemplo fotografías.
- Videos: Será posible embeber un video de youtube.
- Coordenadas: Latitud y longitud de modo que aparezca en la consulta en caso que se considere necesario. Si no se cumplimentan las coordenadas, no aparecerá el mapa.
- Opciones: Las diferentes opciones disponibles para que el ciudadano indique las que desea votar. Aquí el administrador podrá crear un formulario donde puede definir los siguientes campos:
	- Texto libre: el ciudadano puede escribir lo que desee.
	- Lista de opciones múltiples: el ciudadano puede seleccionar varias opciones de la pregunta.
	- Lista de opciones únicas: el ciudadano sólo puede seleccionar una opción en la pregunta.

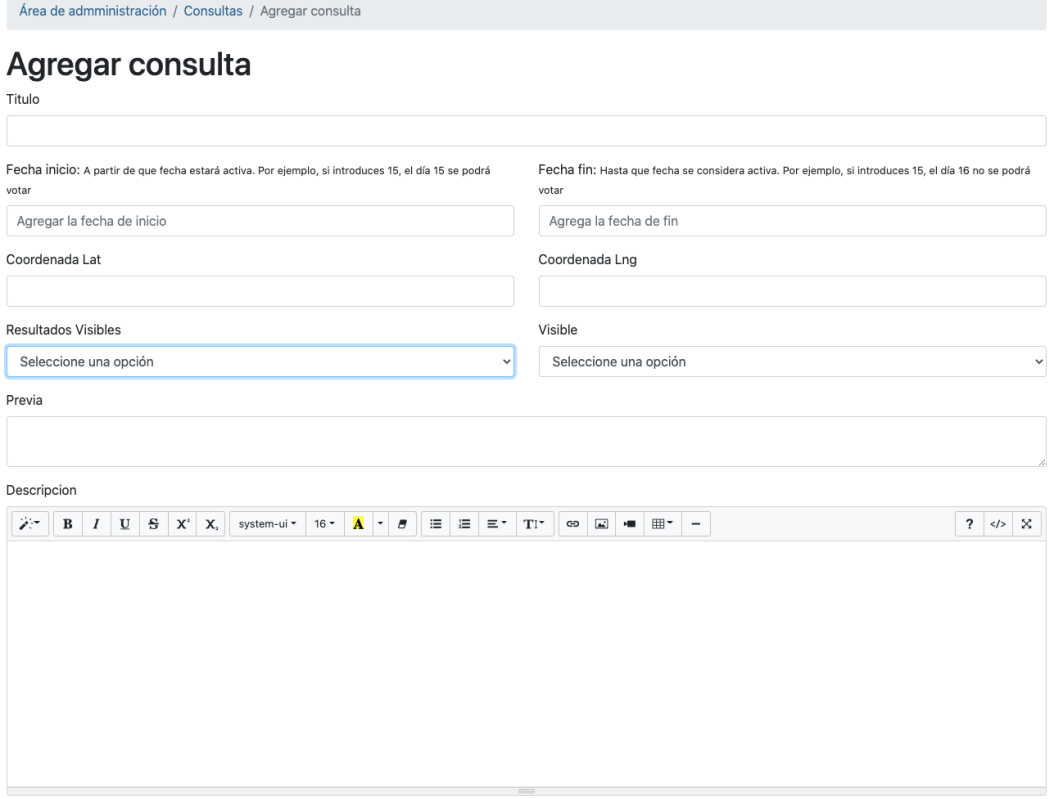

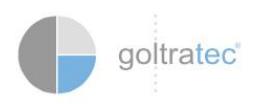

Tanto en las consultas como en las propuestas dispondrán de unas estadísticas donde ver:

- Cada pregunta con el resultado de las opciones disponibles.
- Un listado de las respuestas de texto libre.
- El número total de ciudadanos que han participado.
- Días que ha estado disponible la consulta propuesta para la participación ciudadana.

Área de admministración / Propuestas / Título de la primera propuesta finalizada / Estadística

# Estadísticas de la propuesta: Título de la primera

Días activa: 364 días

Nº de participantes 4

## **Preguntas / Respuestas**

#### Pregunta 1

- · "Respuesta a la pregunta"
- · "Respuesta a la pregunta"
- · "Respuesta a la pregunta"
- · "Respuesta a la pregunta"

#### Pregunta 2

- Respuesta 1 fue respondida 1 veces.
- · Respuesta 2 fue respondida 3 veces.
- Respuesta 3 fue respondida 1 veces.

#### Pregunta 3

- Respuesta 1 fue respondida 2 veces.
- · Respuesta 2 fue respondida 2 veces.

### <span id="page-12-0"></span>**Departamentos**

Los administradores pueden definir los diferentes departamentos y direcciones de correo electrónico que van a estar disponibles desde el buzón del ciudadano.

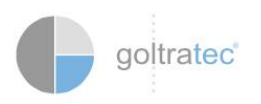

Área de admministración / Departamentos para el buzón

## Departamentos para el buzón

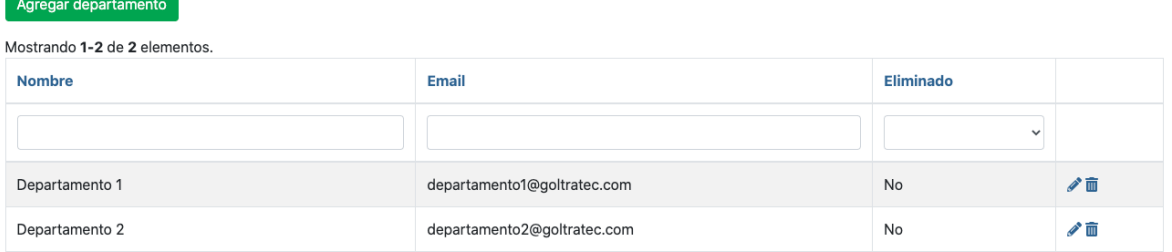

# <span id="page-13-0"></span>Portal Demo

En la dirección <https://portalparticipativo.goltratec.com/> puedes ver una versión demo de la plataforma. En ella va a poder ver lo que un vecino no registrado verá. Puedes usar el los siguientes usuarios y contraseñas para acceder como ciudadano registrado:

- usuario: [ejemplo1@goltratec.com](mailto:ejemplo1@goltratec.com) contraseña: demodemo
- usuario: [ejemplo2@goltratec.com](mailto:ejemplo1@goltratec.com) contraseña: demodemo
- usuario: [ejemplo3@goltratec.com](mailto:ejemplo1@goltratec.com) contraseña: demodemo
- usuario: [ejemplo4@goltratec.com](mailto:ejemplo1@goltratec.com) contraseña: demodemo
- usuario: [ejemplo5@goltratec.com](mailto:ejemplo1@goltratec.com) contraseña: demodemo
- usuario: [ejemplo6@goltratec.com](mailto:ejemplo1@goltratec.com) contraseña: demodemo
- usuario: [ejemplo7@goltratec.com](mailto:ejemplo1@goltratec.com) contraseña: demodemo
- usuario: [ejemplo8@goltratec.com](mailto:ejemplo1@goltratec.com) contraseña: demodemo
- usuario: [ejemplo9@goltratec.com](mailto:ejemplo1@goltratec.com) contraseña: demodemo
- usuario: [ejemplo10@goltratec.com](mailto:ejemplo1@goltratec.com) contraseña: demodemo

Para ver la parte gestionada por el administrador te invitamos a te pongas en contacto con nosotros en [info@goltratec.com](mailto:info@goltratec.com) y te haremos una demo online donde además de conocer el sistema te resolveremos cualquier duda que te surja.

## <span id="page-13-1"></span>Valoración

Tiempo estimado de implementación: 15 días laborables.

Se incluye personalización de colores, logotipo e integración de políticas de datos que deberá remitir la administración acorde a sus necesidades.

Importe portal participativo: 4000€ + iva Import buzón del ciudadano: 1000€ + iva

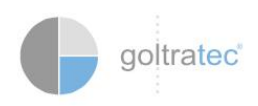

Primer año de mantenimiento incluido. El mantenimiento contempla, corrección de errores, actualizaciones e inserción de consultas y propuestas remitidas por la administración.

El Mantenimiento anual se podrá renovar, de manera opciones, a partir del segundo año con un coste de 1080 € + IVA al año

La plataforma se aloja en el servidor que defina la administración por lo que no forma parte del presente proyecto. Si la administración no dispone de un alojamiento, Goltratec puede proporcionar uno con un coste anual de 102€ + iva al año.